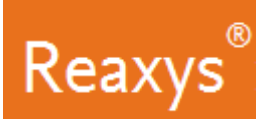

# **Reaction Searching**

I would like to find information on the oxidative cleavage of c-c bonds (like those found in styrene) into carboxylic acids using silver-containing reagents/catalysts.

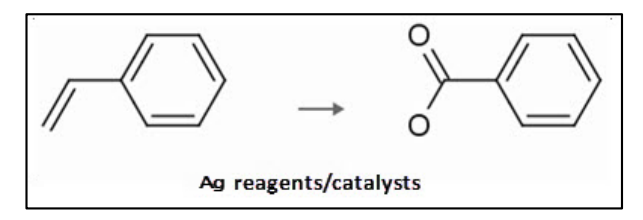

In this workflow we show examples that include:

- How to create a reaction query
- How to map atoms between starting materials and products
- How to change the bond defaults
- How to search for reactions "As substructure"
- How to narrow initial answers so that they contain only those with specific reagents/catalysts

## **Create a Structure Query**

1. On the Reaxys home page click the *Create Structure or Reaction Drawing* box to open the structure editor (Marvin JS from ChemAxon).

Create Structure or Reaction Drawing

- 2. Draw an aromatic system.
	- a. Select the *Benzene* tool
	- b. Create two benzene rings as shown

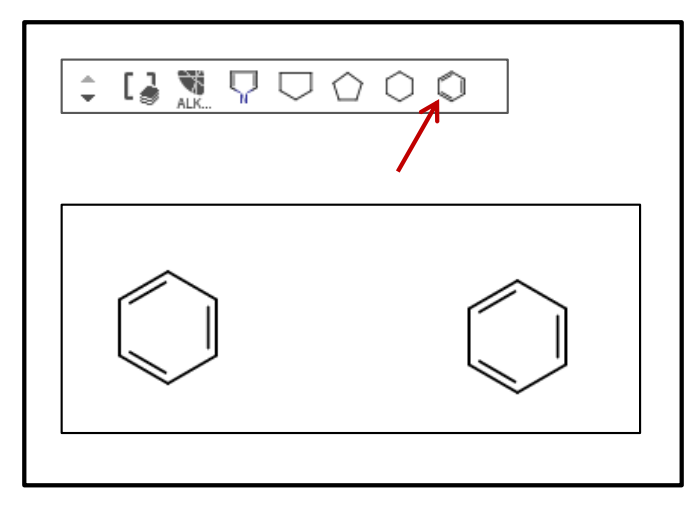

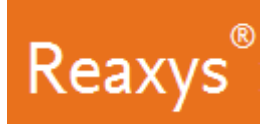

- 3. Select the *Single bond* tool
	- a. Add bonds as shown

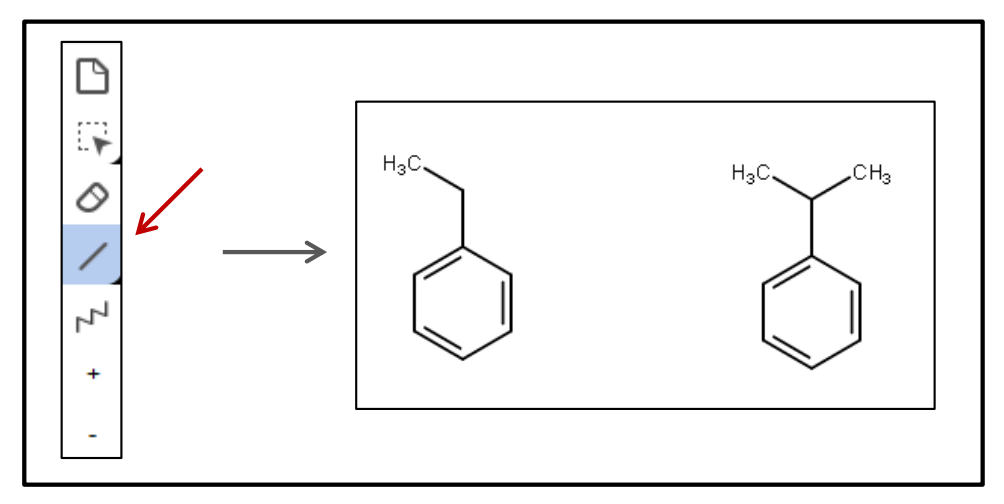

- 4. Define two double bonds:
	- a. With the *Single bond* tool still selected, click the two bonds as shown

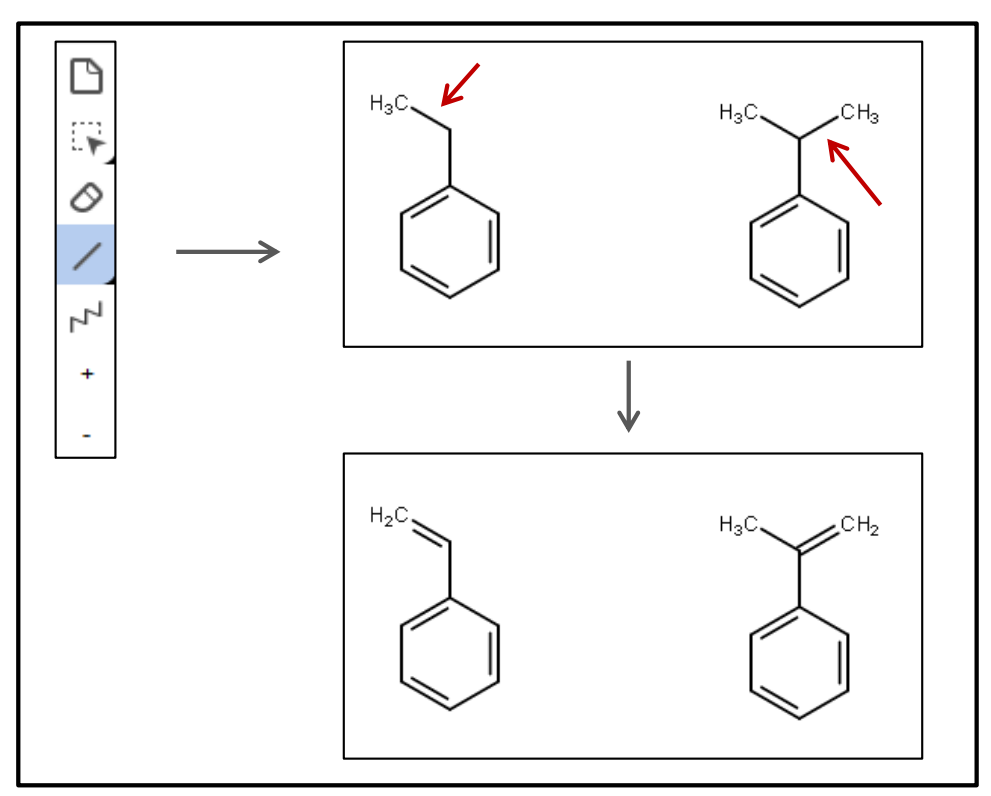

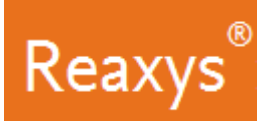

- 5. Change atoms as necessary:
	- a. Click '*O*' in the atom toolbar, click the '*CH2*' atom
	- b. Click the '*H3C*' atom

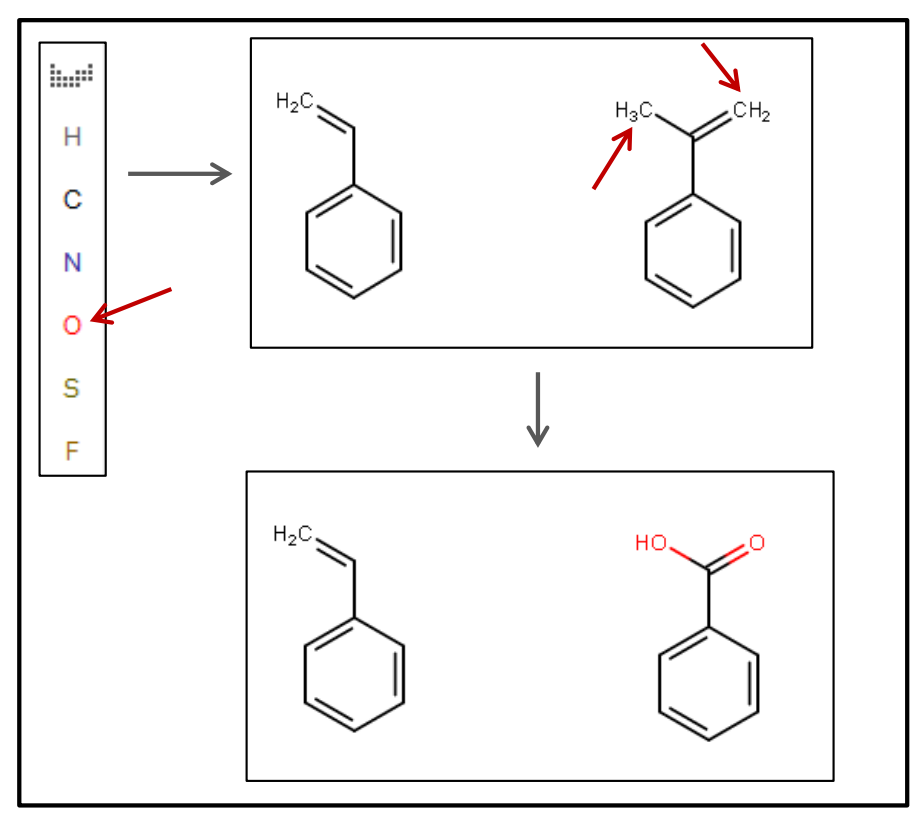

- 6. Create a **reaction**:
	- a. Click and drag to draw the arrow using the *Straight arrow / Reaction* tool.

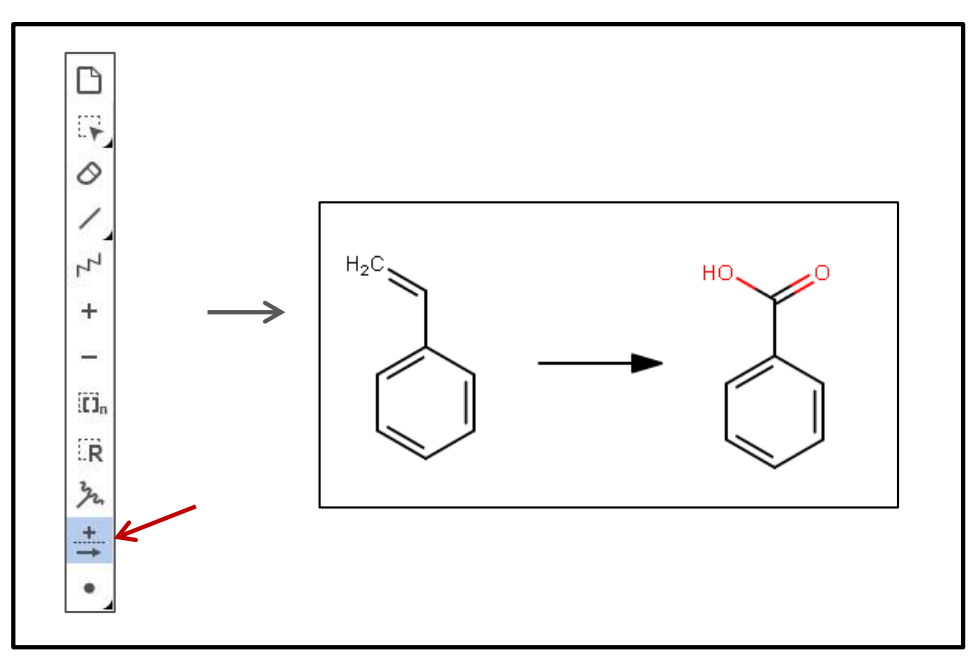

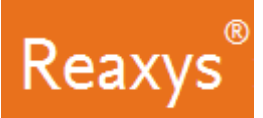

### 7. **Atom Mapping**

a. Using the same *Straight arrow / Reaction* tool, click and drag to define the atom mapping between the carbon atomon the reactant and the analogous carbon atom on the product.

This will map the two atoms (alternatively right-click the carbon atom on the reactant and add a 1 in the Map field of the Atom properties dialog. Do the same for the analogous carbon atom on the product).

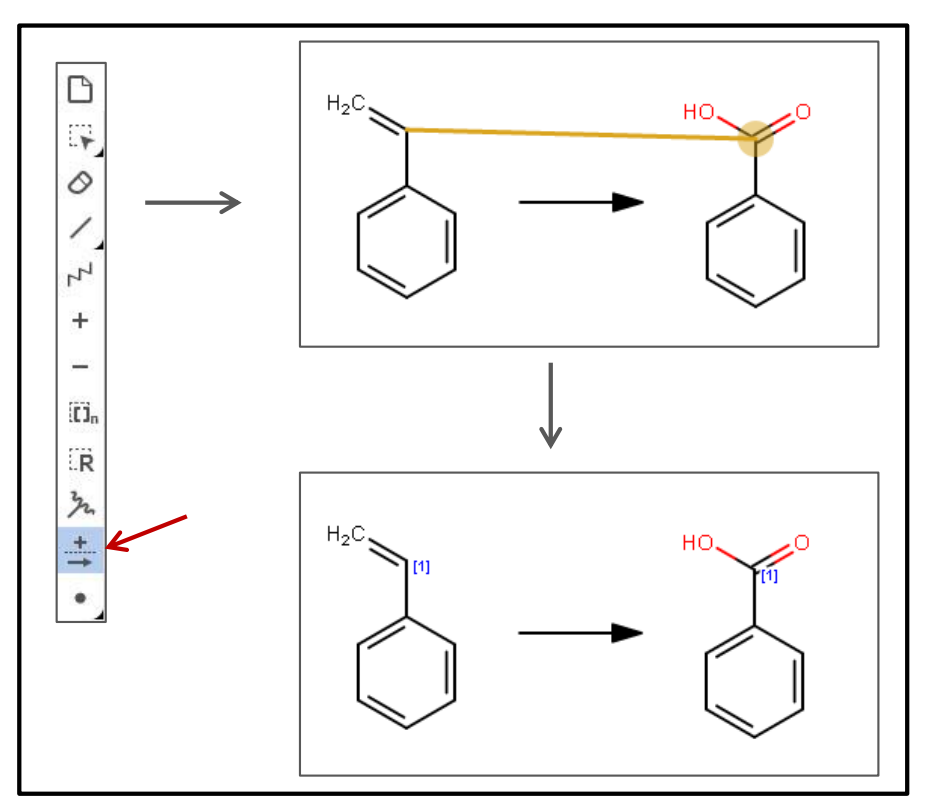

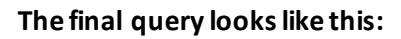

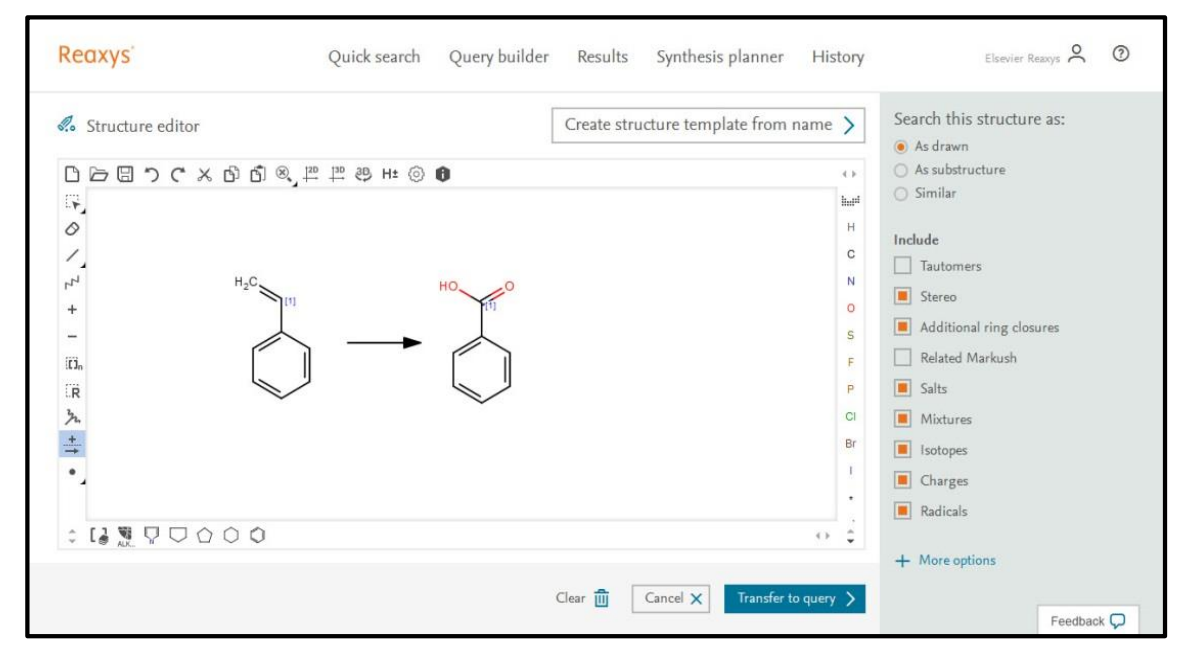

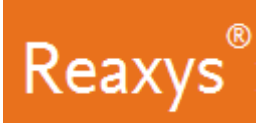

- 8. In the *Search this structure as:* panel, there are three options.
	- **As drawn***:* Reaxys will find results for the query as drawn
	- **As substructure***:* Reaxys offerstwo sub-options:

 $\odot$  As substructure On all atoms O On heteroatoms

- **On all atoms** will substitute any explicit or implicit hydrogen with any other atom or group
- **On heteroatoms** will do the same but only on heteroatoms
- **Similar***:* Reaxys will find results for a similarity search based on the drawn query

Since this is a substructure search and we want substitutions on all the atoms:

- a. Click *As substructure* +*On all atoms*
- b. Turn off all *Include* features

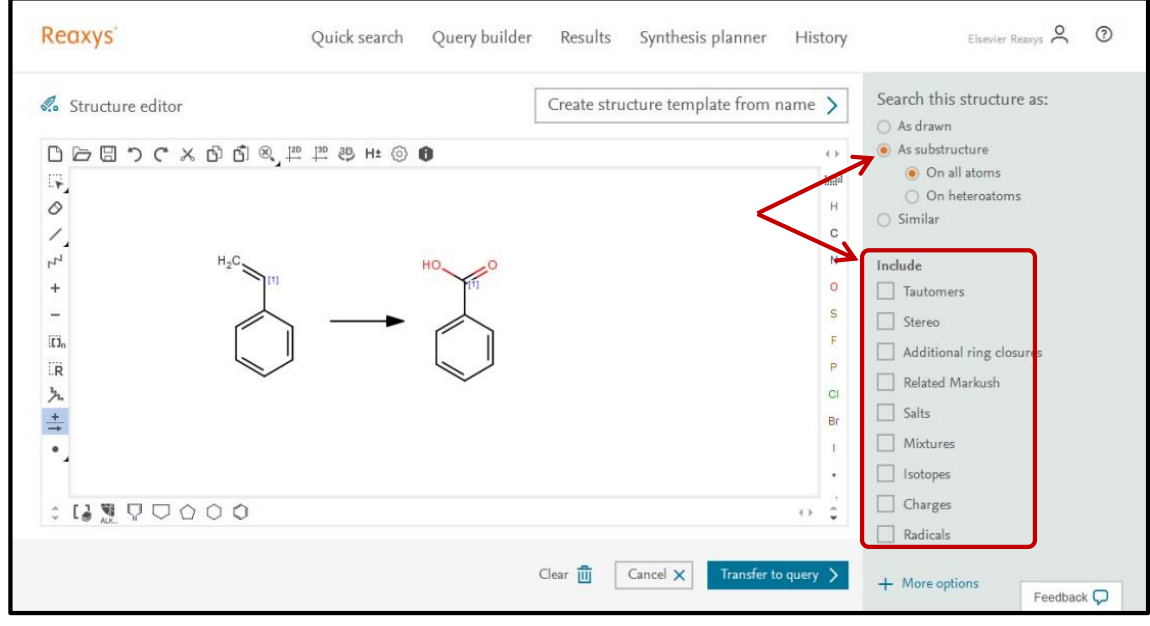

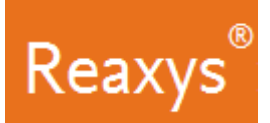

9. Click *Transfer to query* and click *Find*.

The **Results Preview**is displayed. Each result option has a *Preview Results*feature that presents the top 3 results for the given query. You can check the results of your query before continuing to the full result set.

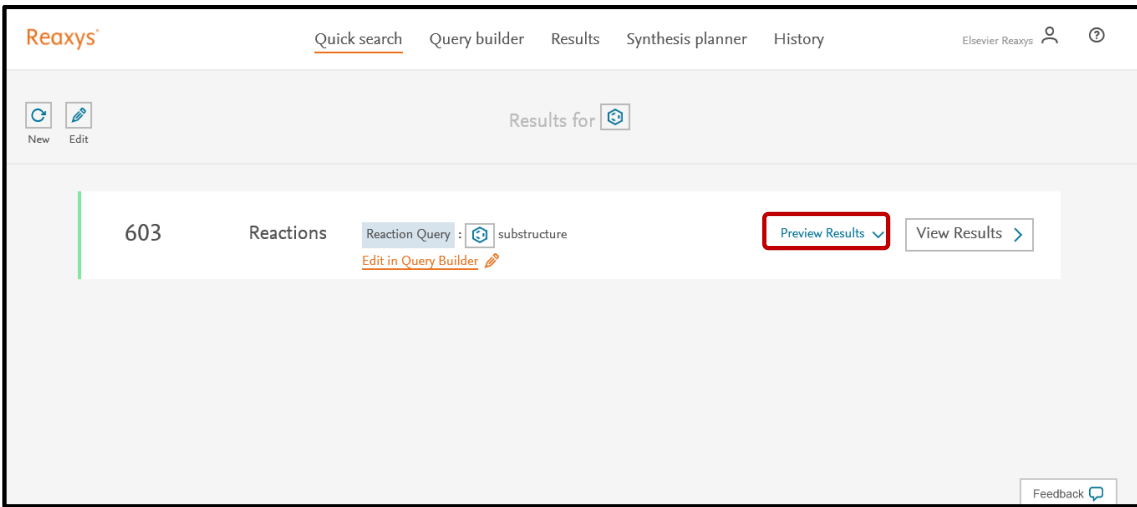

10. Click *View Results*for the result set.

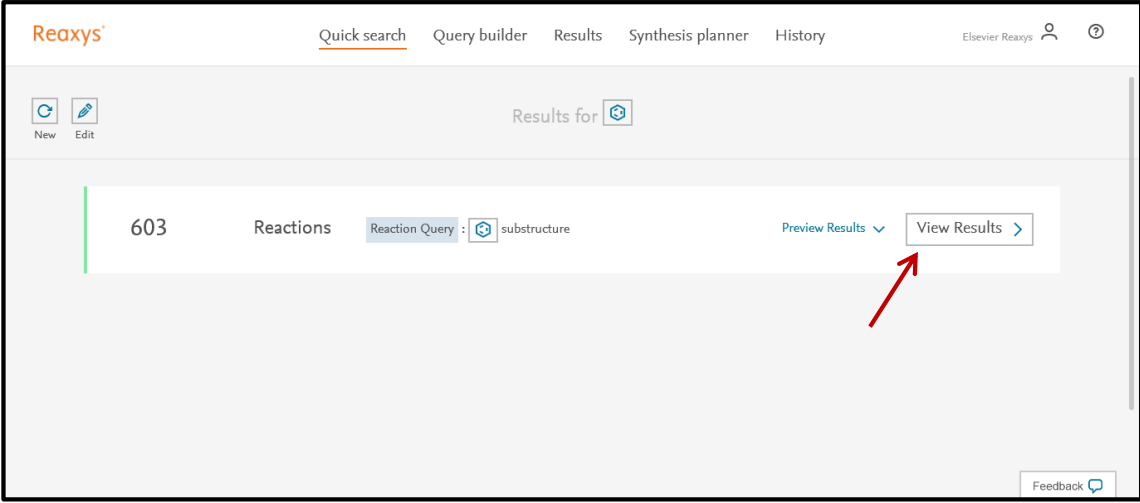

Several hundred reactions, like these, are retrieved:

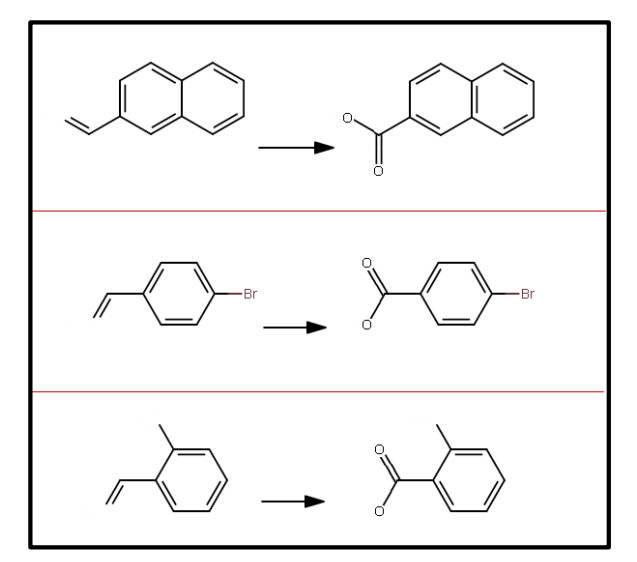

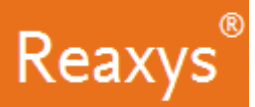

### **Analyze the Results**

Use the Filter & Analysis panel to visualize information about substances involved in the reactions. For example: I want to determine which reactions use silver containing reagents/catalysts.

- 1. Substances are classified into the roles they play in chemical reactions, and in Reaxys reagents/catalysts are generally grouped under the heading *Catalysts Classes*. The list presented in the filter panel is the first level of a hierarchically organized taxonomy.
	- a. Expand the *Catalyst Classes*taxonomy

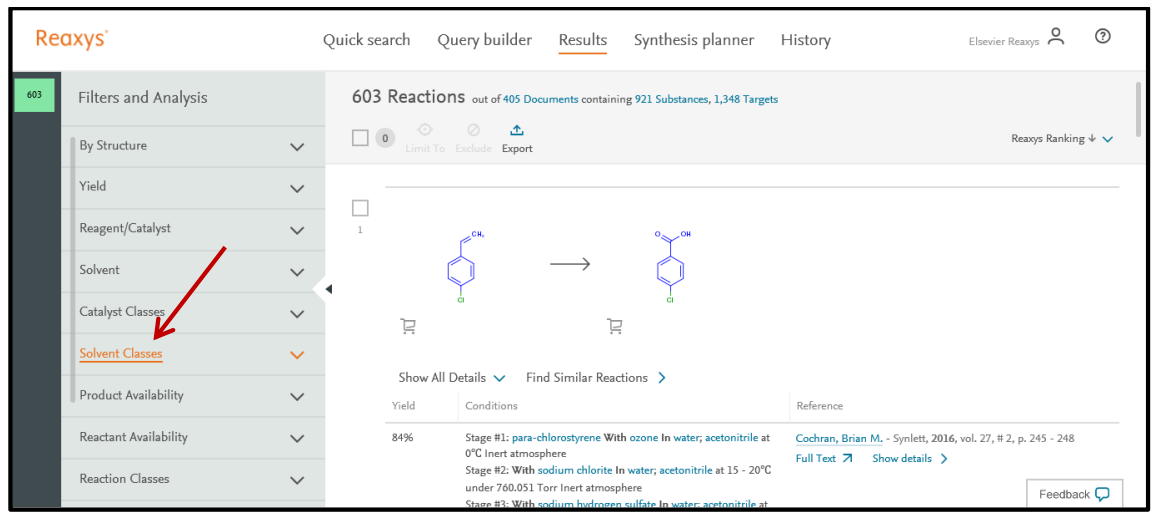

b. Click *+ More* to browse through the branches of the *Catalyst Classes*taxonomy.

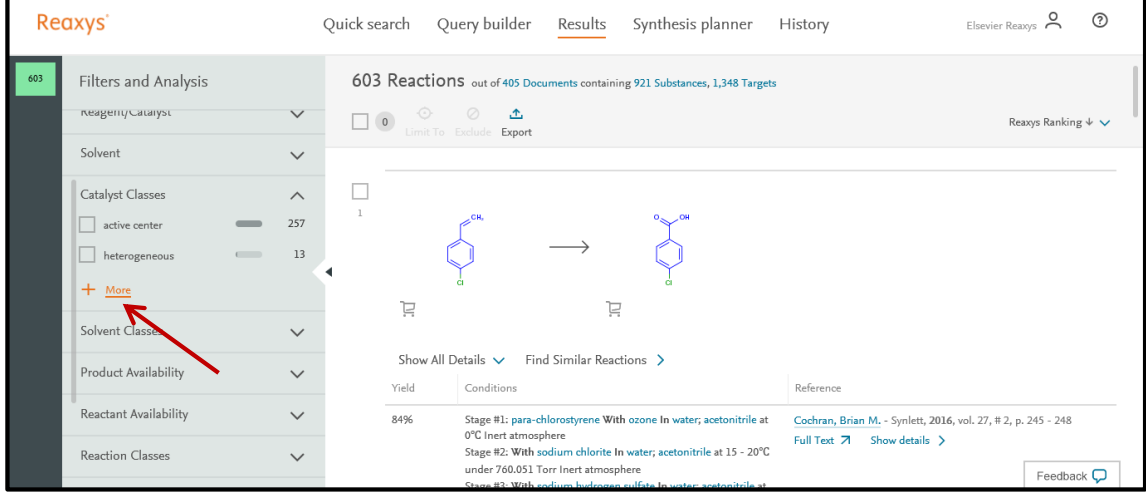

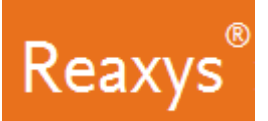

- c. Click the text *active center*
- d. Check the box for *Ag* this will limit the result set to 11 reactions. i. Silver oxide, silver nitrate and silver acetate
- e. Click *Apply*

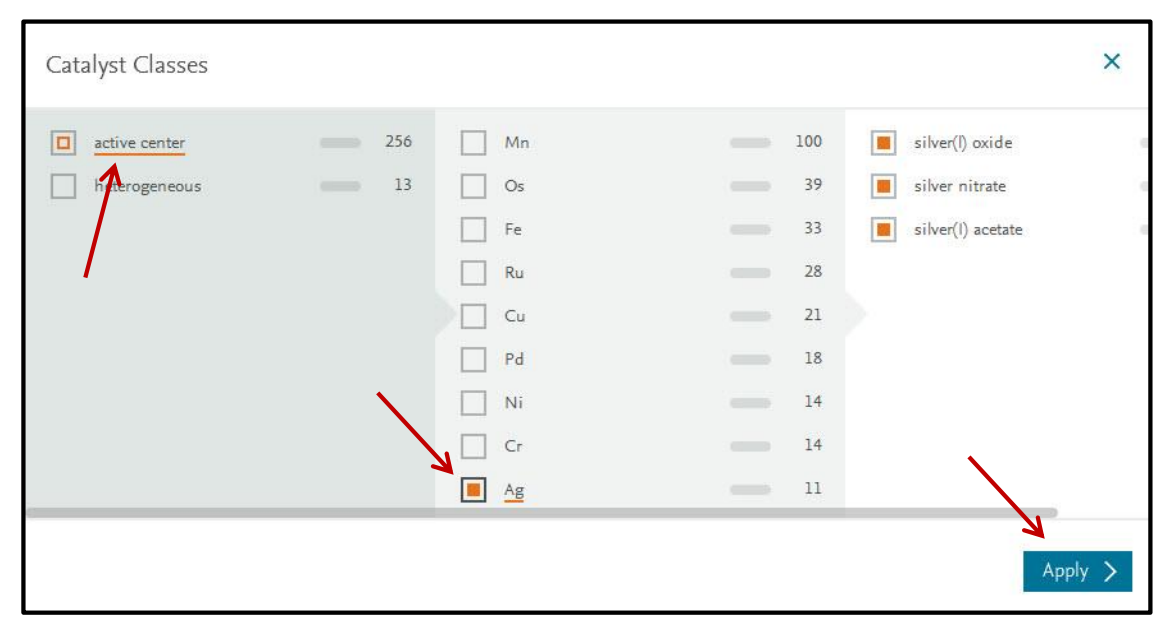

#### The results are now filtered to show only reactions for substances using silver containing reagents/catalysts.

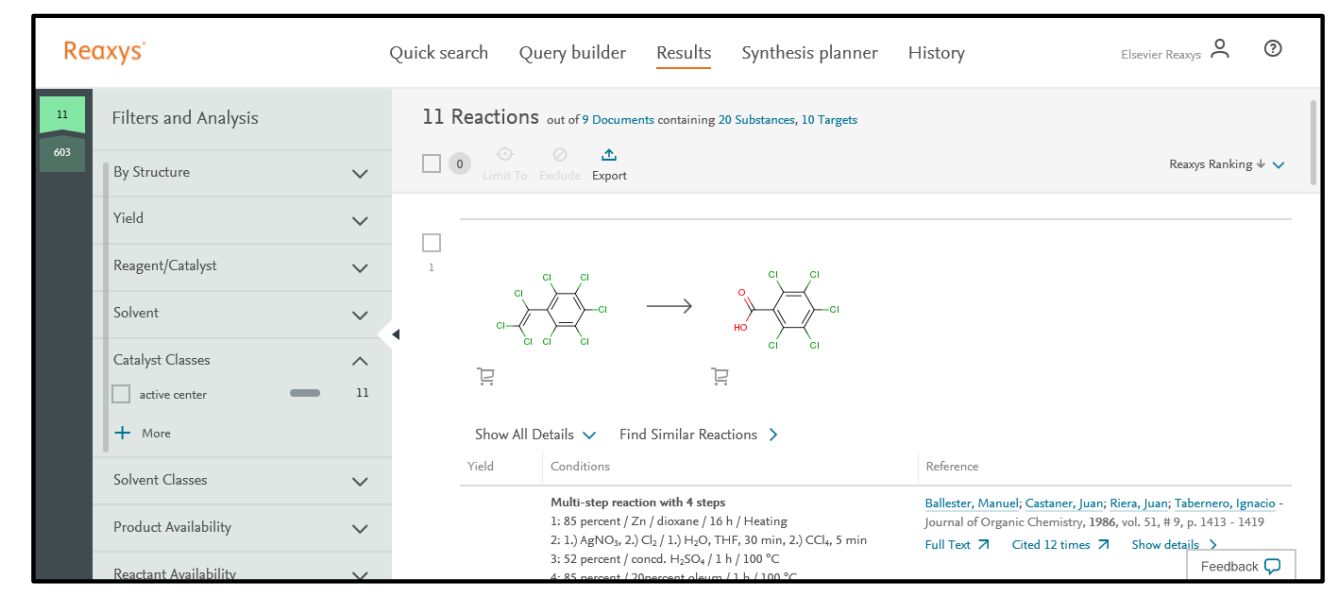